1. 选择基金产品。登录后,点击左侧栏"基金交易-购买",浏览基金产品列表 或搜索想要购买的基金。选择要购买的基金产品,点击【申购】。

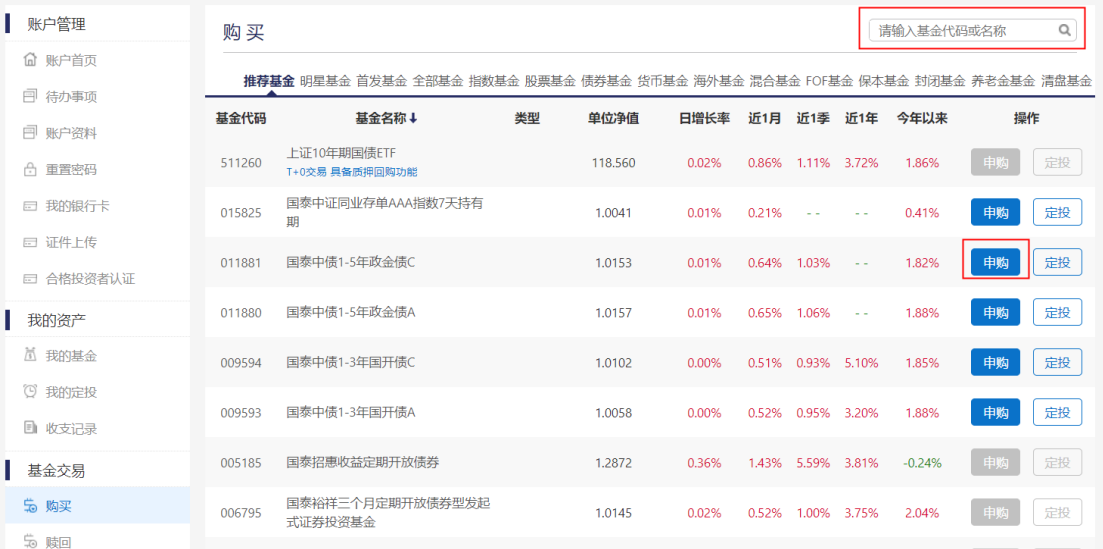

2. 输入申购金额,选择支付方式,阅读协议及注意事项并勾选。

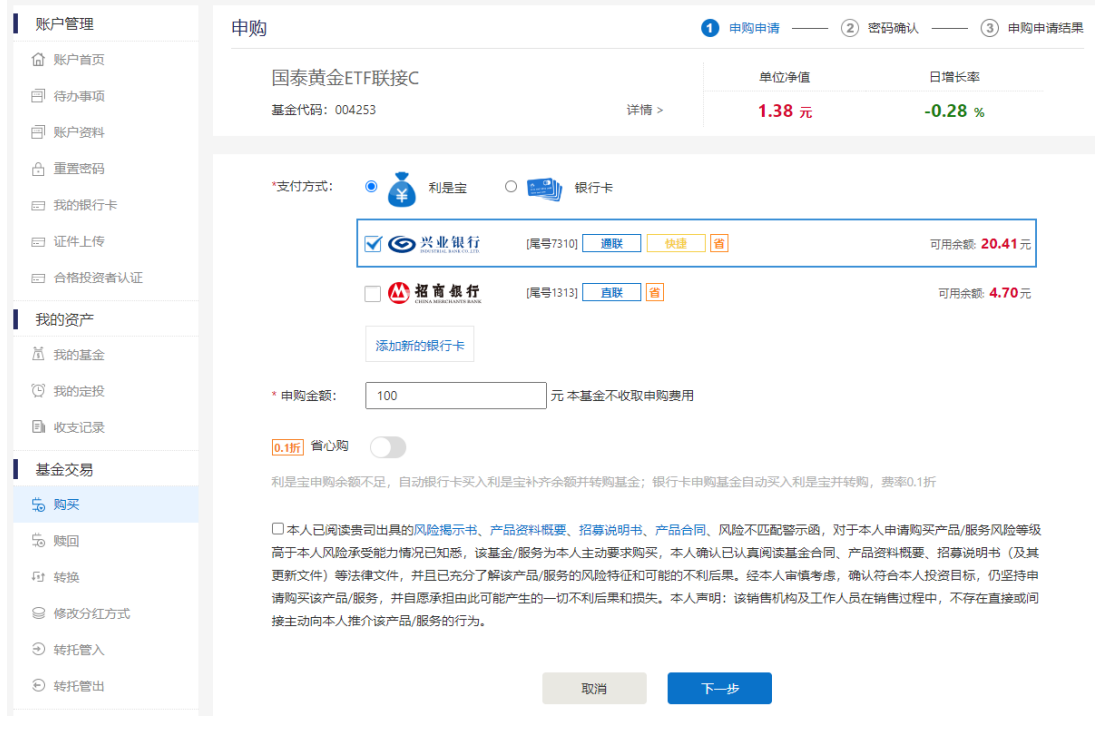

3. 输入交易密码。

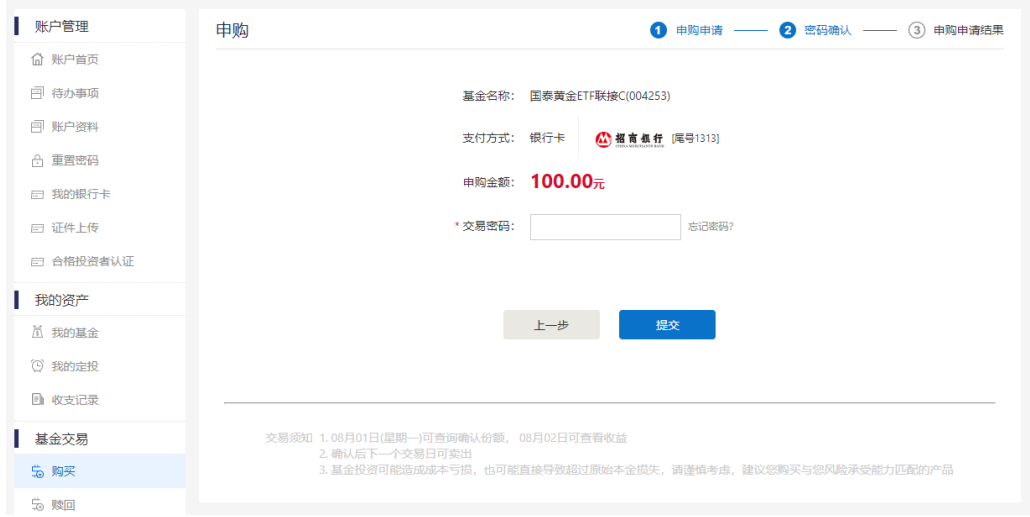

4.申购交易申请成功。

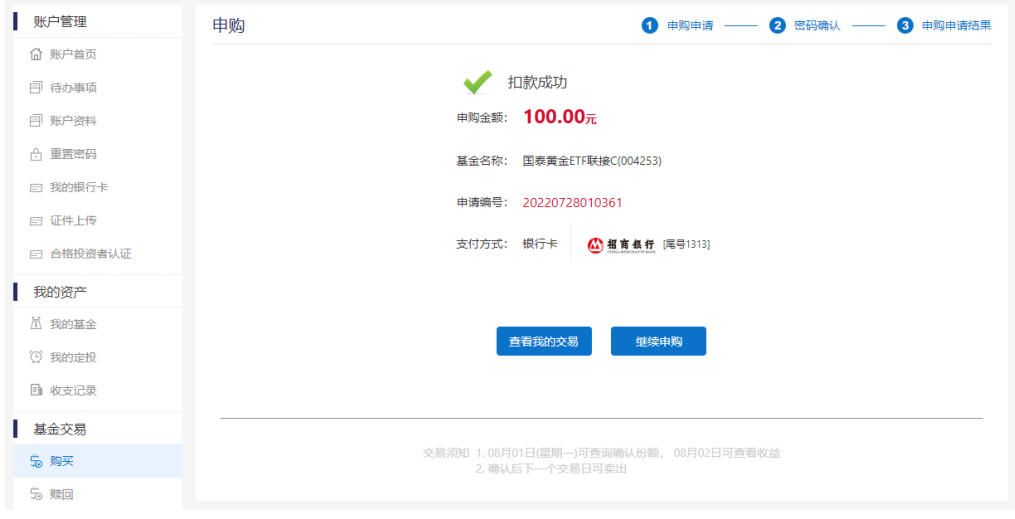